## **111** 學年度學生健康檢查觀察員紀錄表填寫說明

★學生健康檢查線上填報網址每年均不同,請注意!

- 一、基本資料
	- 1、實際檢查人數填報注意事項:如無他校補檢人數請填〝**0**〞
	- 2、學生健檢工作隊組別及觀察時間填報注意事項:

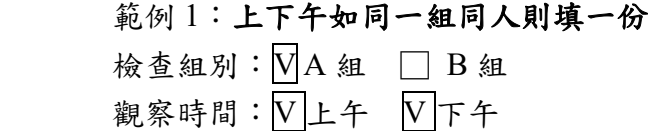

範例 2:上下午如同一組但不同人則需填上 **/** 下午各一份

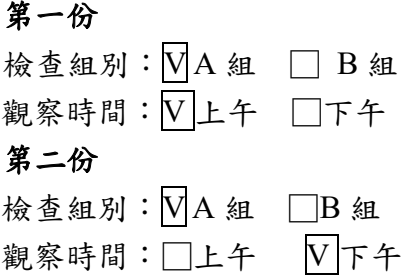

範例 3:上午有二組需填二份

第一份

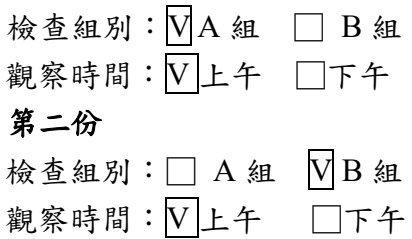

3、有礙於上網填報時會有部分錯誤,為能於第一時間協助修改,故線上填報需多填上

## 網填報人之姓名及連絡電話

4、網路問卷輸入完成後畫面如右方圖示 如怕有填報錯誤,可於右方圖示點選 「修改回覆內容」再次進入檢視 但前提是未跳開此網頁時才有此功能

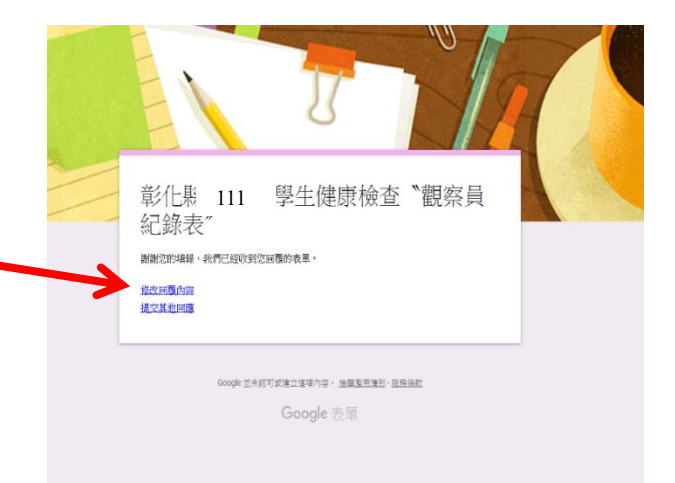